## คู่มือการติดตั้ง Antivirus ESET Endpoint Security 7

\*\*\* เครื่องที่ติดตั้ง Windows10 64 bit \*\*\*

1. เมื่อเปิดตัวติดตั้ง Antivirus ESET Endpoint Security 7 ให้เลือก More info

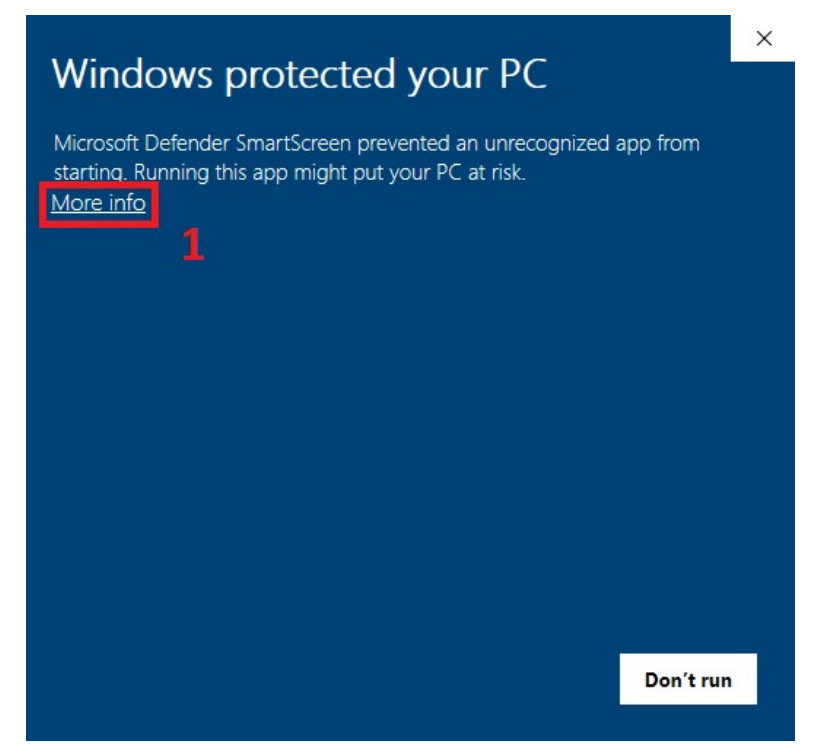

2. เลือก Run anyway

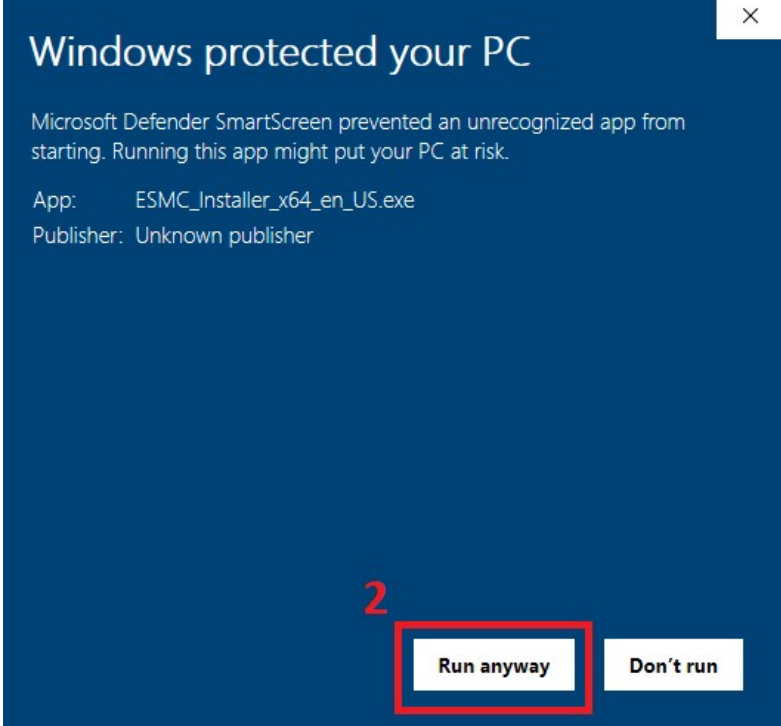

## 3. เลอืก Yes

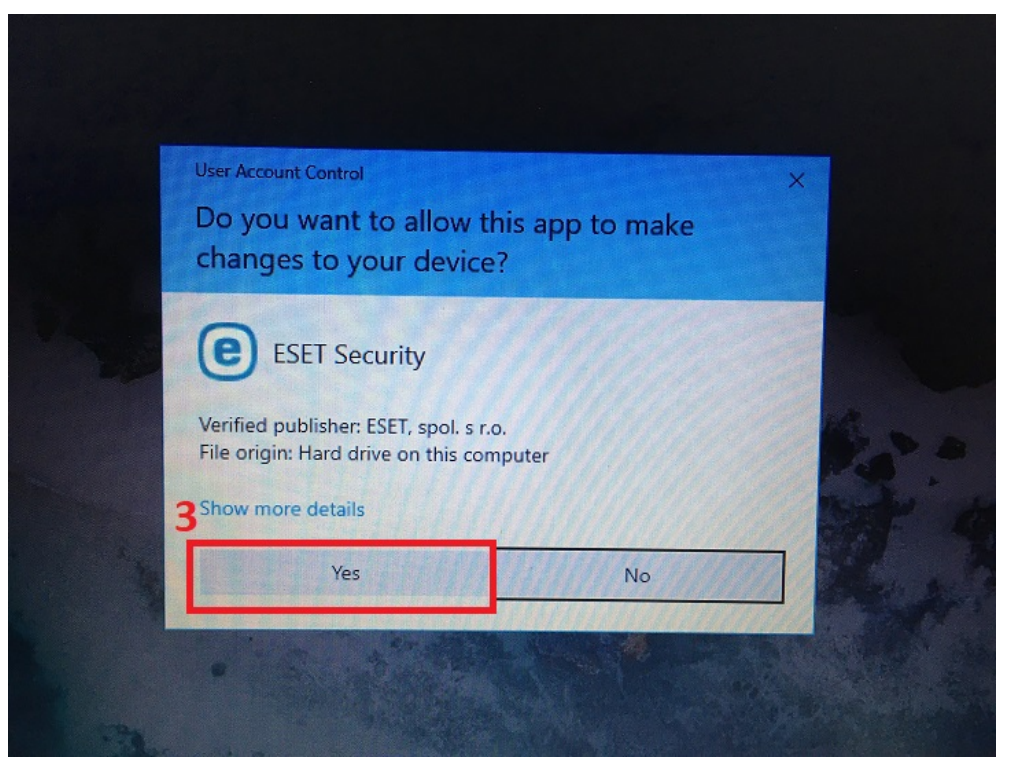

4. เลอืก Continue

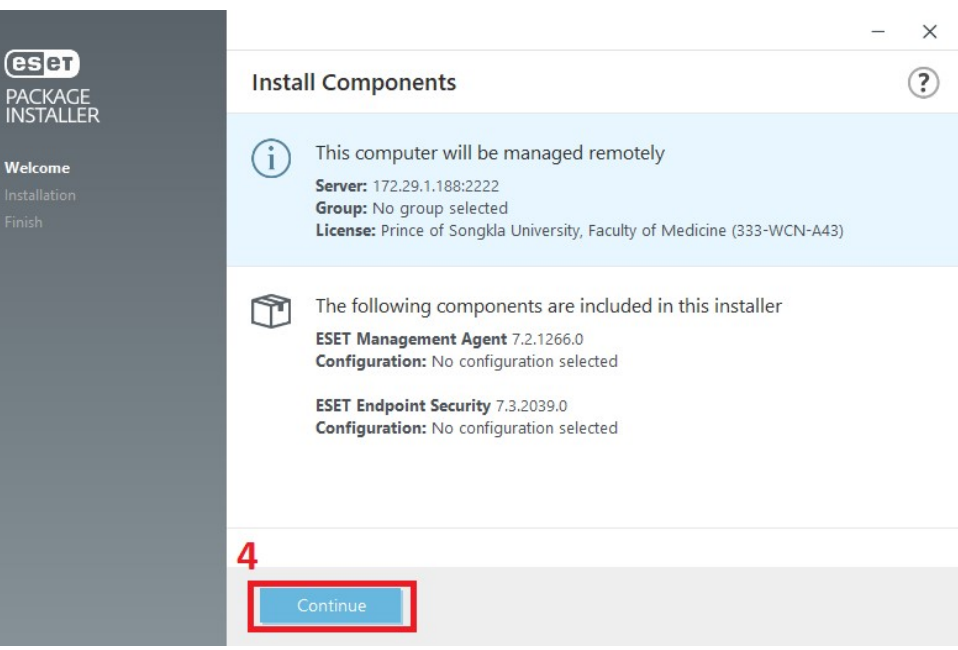

## 5. เลือก Install

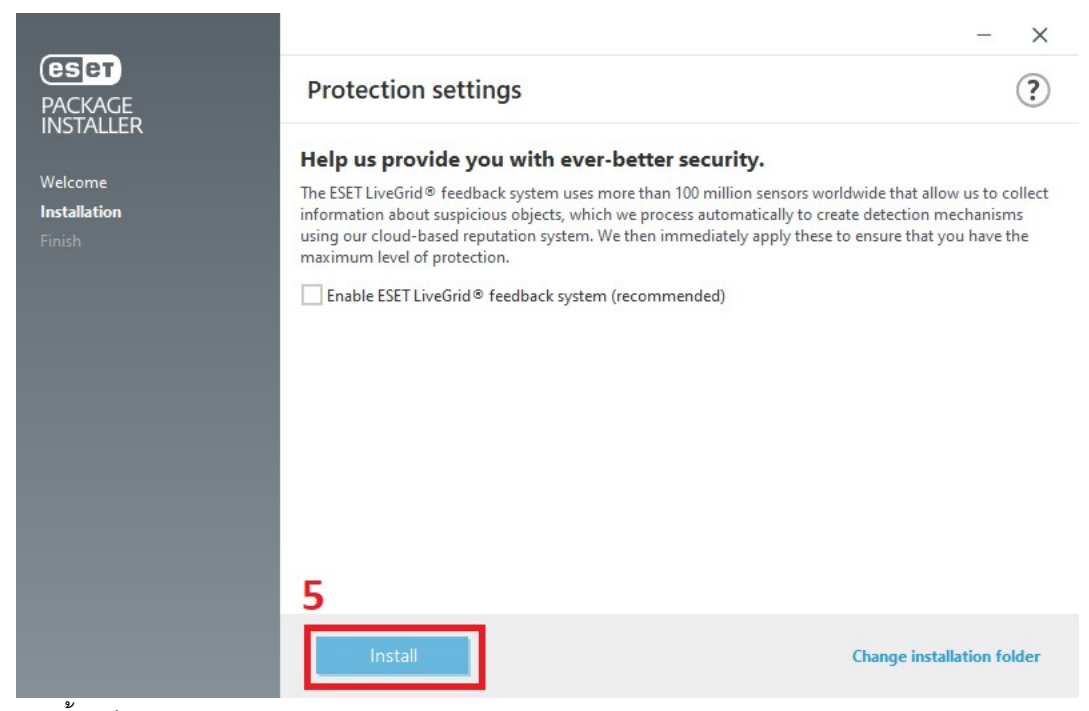

6. รอจนติดตังÊเสรจ็กด Done

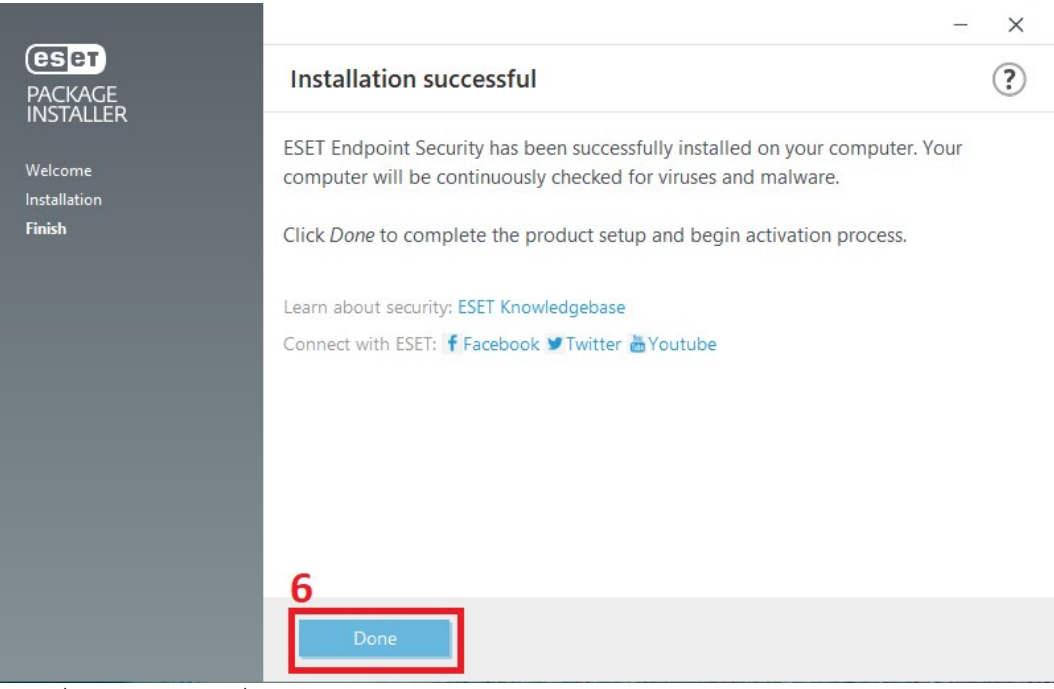

7. Restart เครื่อง Computer เพื่อให้โปรแกรมทำงานได้อย่างสมบูรณ์